# edno<sup>t</sup>

### **edoo.sys RLP – Release Notes F7.1.109**

### **1. Installationsdateien**

Die Installationspakete stehen Ihnen auf dem Self Service Portal zur Verfügung unter

#### **INSTALLATION/ALTDATENÜBERNAHME > INSTALLATIONSDATEIEN.**

Dort finden Sie die beiden Programmpakete

- ➢ Für die Updateinstallation: F7.1.109\_30\_0\_rp\_**update**-installer.zip
- ➢ Für die Erstinstallation: F7.1.109\_30\_0\_rp\_installer.zip

In beiden Programmpaketen finden Sie auch die zugehörigen Anleitungen.

Zum Download benötigen Sie einen personalisierten Zugang.

### **2. Neue Funktionen**

Der Hotfix enthält keine neuen Funktionen.

### **3. Wesentliche Fehlerbehebung**

Folgende Fehler wurden behoben

#### **Modul Lehrkräfte:**

- Falsche Berechnung der Stundendifferenz bei Lehrkräften (Ausgabe als -0,00 L-WStd.), die zur einer Plausifehlermeldung (Plausi 6650) führte.
- Falsche Berechnung der L-WStd. bei jahrgangsübergreifenden Oberstufenkursen.
- Fehlende L-WStd. im Lehrer-Unterricht bei Unterricht in mehreren Klassen(gruppen).

#### **Prüfvariablen, Plausibilisierung:**

• Fehlerhafte Ausspielung von Prüfvariablen, was zu falschen Plausifehlermeldungen führt.

#### **Zeugnisdruck:**

- Generierung einer Leerzeile und Unterdrückung der ersten Textzeile bei Zeugnisdruck.
- Unerwünschter Blocksatz auf dem Zeugnis.

#### **Unterricht:**

• Automatische Verfälschung von Kursen nach Änderung von Kurszuweisungen bei Schülern Hinweis der Herstellerfirma. *Der Fehler trat auf, wenn im Kursemodul nach einer Umwahl in der Fächerwahl der ursprüngliche klassenbezogene Kurs des Schülers geöffnet wurde und später, ohne das Kursemodul zu schließen, der Schüler in den neuen klassenbezogenen Kurs hinzugefügt wurde. Bei Arbeiten in der Matrix oder der Liste klassenbezogener Unterricht trat der Fehler nicht auf.*

*Leider ist in diesem Fall keine Skriptlösung möglich, die den beschädigten Unterricht automatisch bereinigt. Daher müssen die Schulen, die mit dem Kursemodul den klassenbezogenen Unterricht pflegen und Umwahlen bei Schülern hatten, den Unterricht manuell prüfen und ggf. bereinigen. Schulen, die mit einem Stundenplanprogramm arbeiten, können alternativ auch den Unterricht erneut importieren.*

# edoo<sup>sye</sup>

### **4. Berichte und Zeugnisschablonen**

Im Datenbereiche Schüler wurden 2 Berichte überarbeitet, im Datenbereich Klassen musste ein Bericht zeitweise deaktiviert werden.

In diversen Zeugnisschablonen (für die Schularten FOES, RS+, GRS+ und GY) wurden Anpassungen vorgenommen.

Die entsprechenden Listen finden Sie im Anhang.

## **5. Technische Informationen (für Administratoren)**

Der Hersteller gibt folgende Hinweise:

#### **5.1. Entpacken mit Windows-Bordmitteln (Zip-Tool)**

Bitte beachten Sie, dass beim Starten einer .exe-Datei, die mit Windows-Bordmitteln entpackt wurde, eine Hinweismeldung durch das Betriebssystem angezeigt werden kann. Nach Recherche des Herstellers ist dies auf Änderungen der Windows-Bordmittel oder deren Konfiguration zurückzuführen. Ein Fehler in den edoo.sys-Lieferpaketen liegt nicht vor. Das weitere Vorgehen zu dieser Thematik ist aktuell in Klärung. Im Folgenden finden Sie einen Screenshot der angezeigten Hinweismeldung:

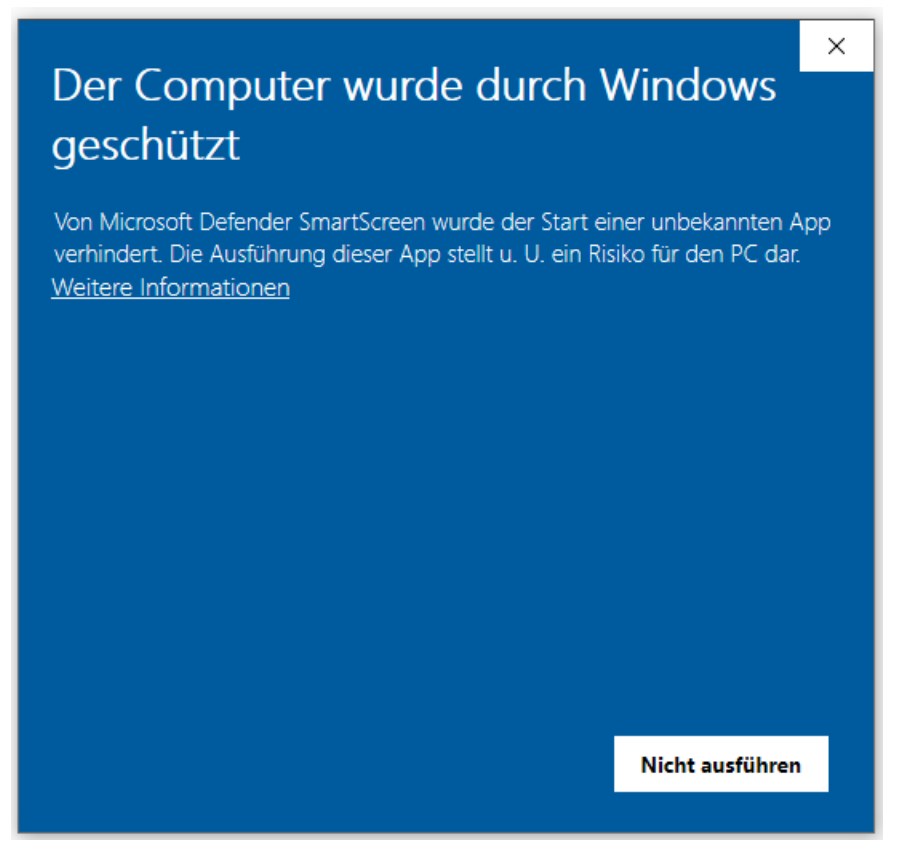

Durch Anklicken von "Weitere Informationen" kann die gewünscht .exe-Datei ausgeführt werden. Unter Verwendung eines anderen Zip-Tools, wie z.B. 7-Zip, wird diese Hinweismeldung nach Start der .exe-Datei nicht angezeigt.

#### **5.2. Java-Installation**

• Seit Release 4.0 ist die mitgelieferte Java-Installation ausschließlich für 64-Bit Architekturen ausgelegt. 32-Bit-Installationen werden nicht unterstützt.

# edoo<sup>sg</sup>

• DSS unter Linux: Falls mit F4.0 noch nicht erfolgt, muss die zu verwendende JAVA-Version Amazon Corretto 8 händisch aktualisiert werden. Hierzu müssen die verwendeten Startskripte umkonfiguriert werden.

#### **5.3. PostgreSQL**

- Für die Client-/Server-Variante können die **PostgreSQL Versionen 9.6.x bis 12.x** verwendet werden. **Da Version 9.6.x im November 2021 abgekündigt wird, empfehlen wir ein Upgrade auf PostgreSQL Version 12.x.**
- **Aktueller Hinweis:**

Beim Einspielen eines Backups kann der Import abbrechen. Ursache: Falls die Datenbank mit einer pgAdmin-Version "pgadmin4 Version 5.0" erstellt wurde, so kann die Datenbank nicht mit vorherigen pgAdmin-Versionen importiert werden.

Bitte Installieren Sie in diesem Fall pgadmin4 Version 5.0 oder höher zum Import der Datenbank.

Link zur Windowsversion pgAdmin4 v5: [https://www.postgresql.org/ftp/pgadmin/pgadmin4/v5.0/](https://www.postgresql.org/ftp/pgadmin/pgadmin4/v5.0/windows/)

#### **5.4. Update-Service**

**Wichtiger Hinweis:** 

Um das automatische Update des DSS und des Clients per Updateservice auf die Version F7.1.xxx zu ermöglichen muss mindestens der Hotfix F3.0.516 mit dem Updateinstaller installiert werden.

Installationen, die bereits eine Updateservice beinhalten, müssen die folgenden zwei Checkboxen im letzten Schritt des Updateinstallers bei der Installation des Hotfixes F3.0.516 aktivieren, um zukünftige automatische Updates zu ermöglichen:

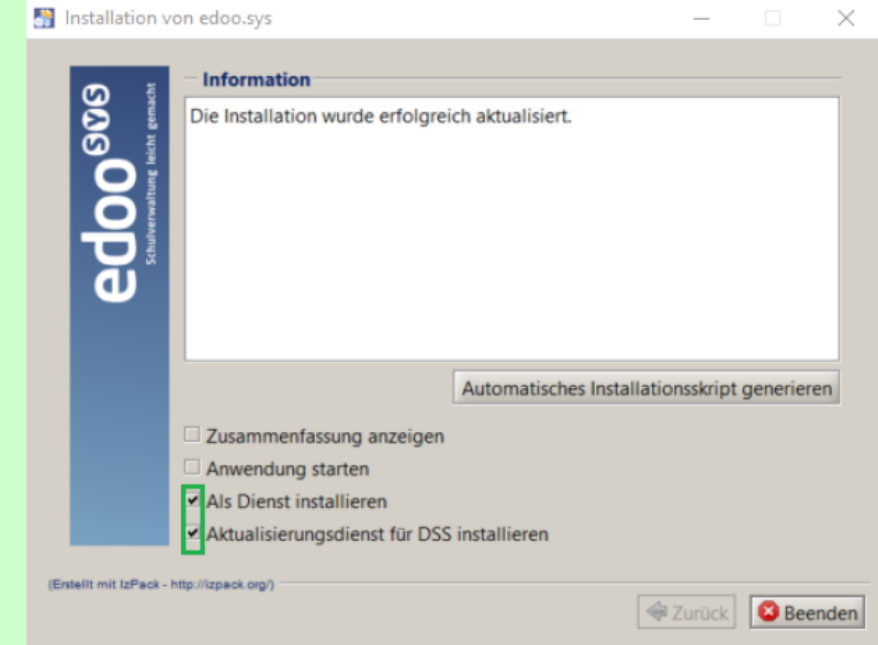

Sollte der Updateservice auf dem DSS noch nicht installiert sein, müssen die beiden Checkboxen zur Installation ebenfalls aktiviert werden.

## edoog

### **5.5. Java-Update (DSS und Client)**

Bitte beachten Sie, dass während des Java-Updates das jre-Verzeichnis der jeweiligen Installation nicht im Windows-Explorer geöffnet ist. Dies gilt sowohl für das DSS-, als auch das Client-Update.

Zusätzlich darf über die Windows-Eingabeaufforderung kein Zugriff auf das zu aktualisierende Installationsverzeichnis des DSS bzw. des Clients erfolgen.

Sollte während des Java-Updates des DSS oder des Clients ein Fehler auftreten, wird je nach aktualisierter Komponente eine der folgenden Hinweismeldungen angezeigt:

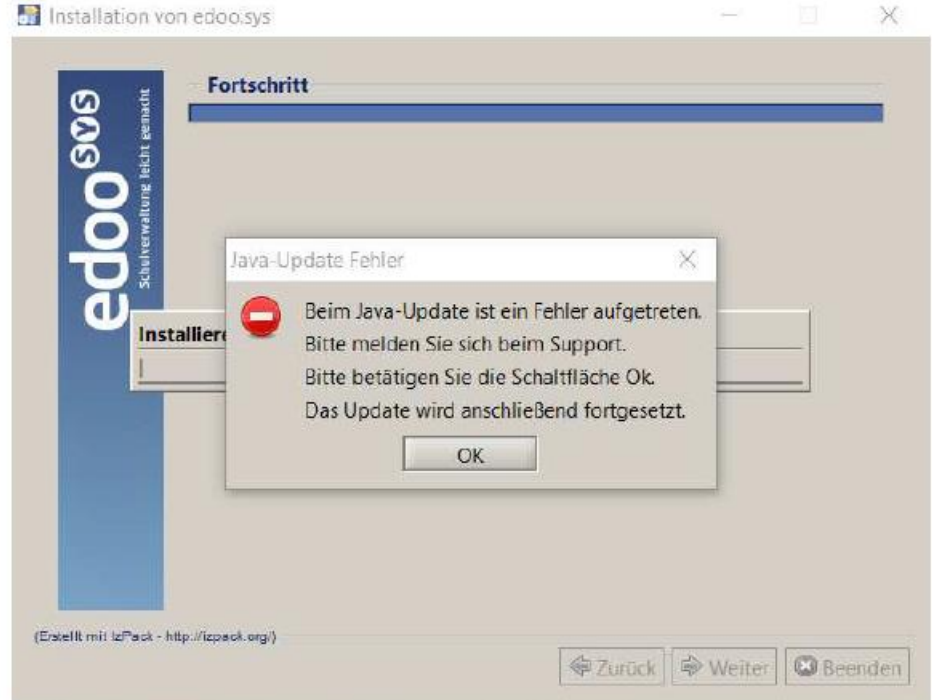

Abbildung 1: Hinweismeldung bei fehlgeschlagenem Java-Update des DSS.

Sollte obige Fehlermeldung angezeigt und die Schaltfläche OK betätigt werden, wird die Aktualisierung des DSS fortgesetzt. Hierbei ist zu beachten, dass zwar die Anwendungsversion und die Datenbank auf die Version F7.1.xxx angehoben wurden, die Java-Version des DSS jedoch nicht aktualisiert wurde. Bei Auftreten dieses Fehlerbildes sollte der Support kontaktiert werden.

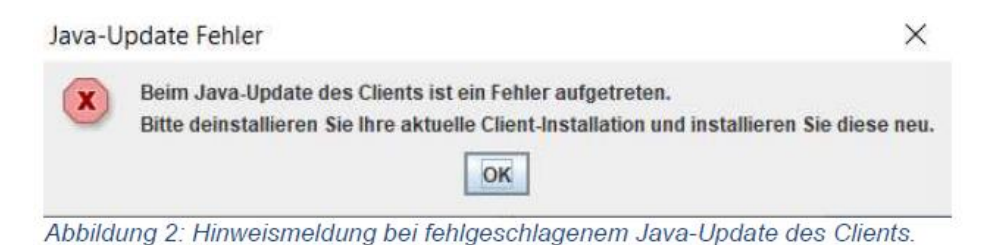

### **5.6. Client Update (inkl. Java-Update)**

Nachdem der DSS auf die Version F7.1.XXX aktualisiert wurde, wird nach dem ersten Start des Clients sowohl das Client-Update als auch das JAVA-Update des Clients durchgeführt, sofern das aktuellste Update noch fehlt.

Vor Beginn des Java-Updates des Clients wird folgendes Hinweisfenster angezeigt:

## edoo<sup>sg</sup>

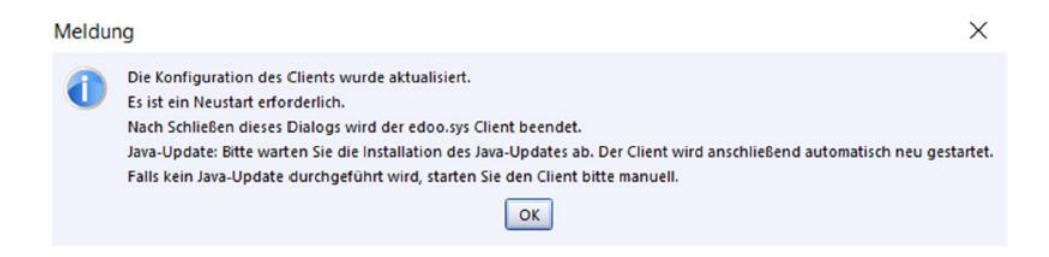

Durch Bestätigen der Hinweismeldung (OK-Button) wird nach wenigen Sekunden eine Fortschrittsanzeige des Java-Updates des Clients angezeigt:

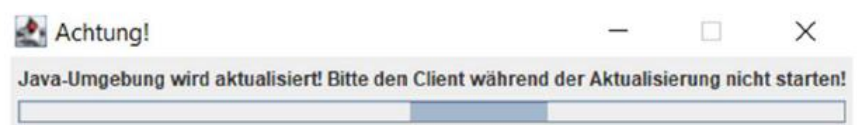

Bitte beachten Sie, dass der Client während des Java-Updates nicht manuell erneut gestartet werden soll. Nach Beenden des Java-Updates wird der Client automatisch gestartet.

#### **5.7. Hinweis zu NEO:**

• Keine Änderungen

#### **5.8. Versionskompatibilität**

Aktuell ist die Versionskompatibilität wie folgt vorkonfiguriert:

- Anwendungsdatenaktualisierung: DSS mit Version F5.0 oder höher
- Replikation sichern: F6.0 oder höher
- Replikation rücksichern F6.0 oder höher
- Statistik-Abgabe: F7.1 oder höher

**Hinweis**: **Für die Statistikabgabe ist die Version F7.1 für alle Schulen zwingend notwendig. Ein zeitnahes Update wird daher dringend empfohlen.** Berücksichtigen Sie auch, dass bei Verwendung älterer Versionen als F.7.1 ggf. ausgewählte Berichte und Zeugnisse nicht mehr wie gewohnt funktionieren, da deren Komponenten das Release F7.1 benötigen.

# edoo<sup>808</sup>

## **Anhang**

### *Liste der neuen und überarbeiteten Berichte*

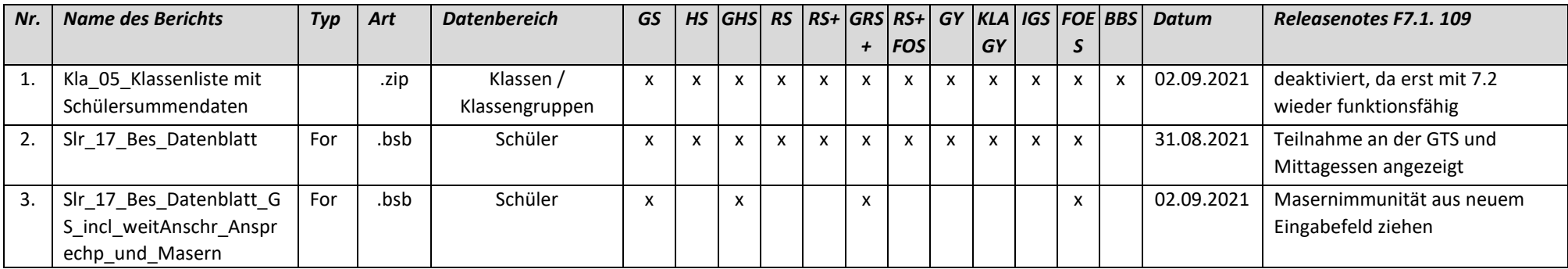

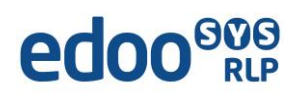

## *Liste der überarbeiteten Zeugnisschablonen*

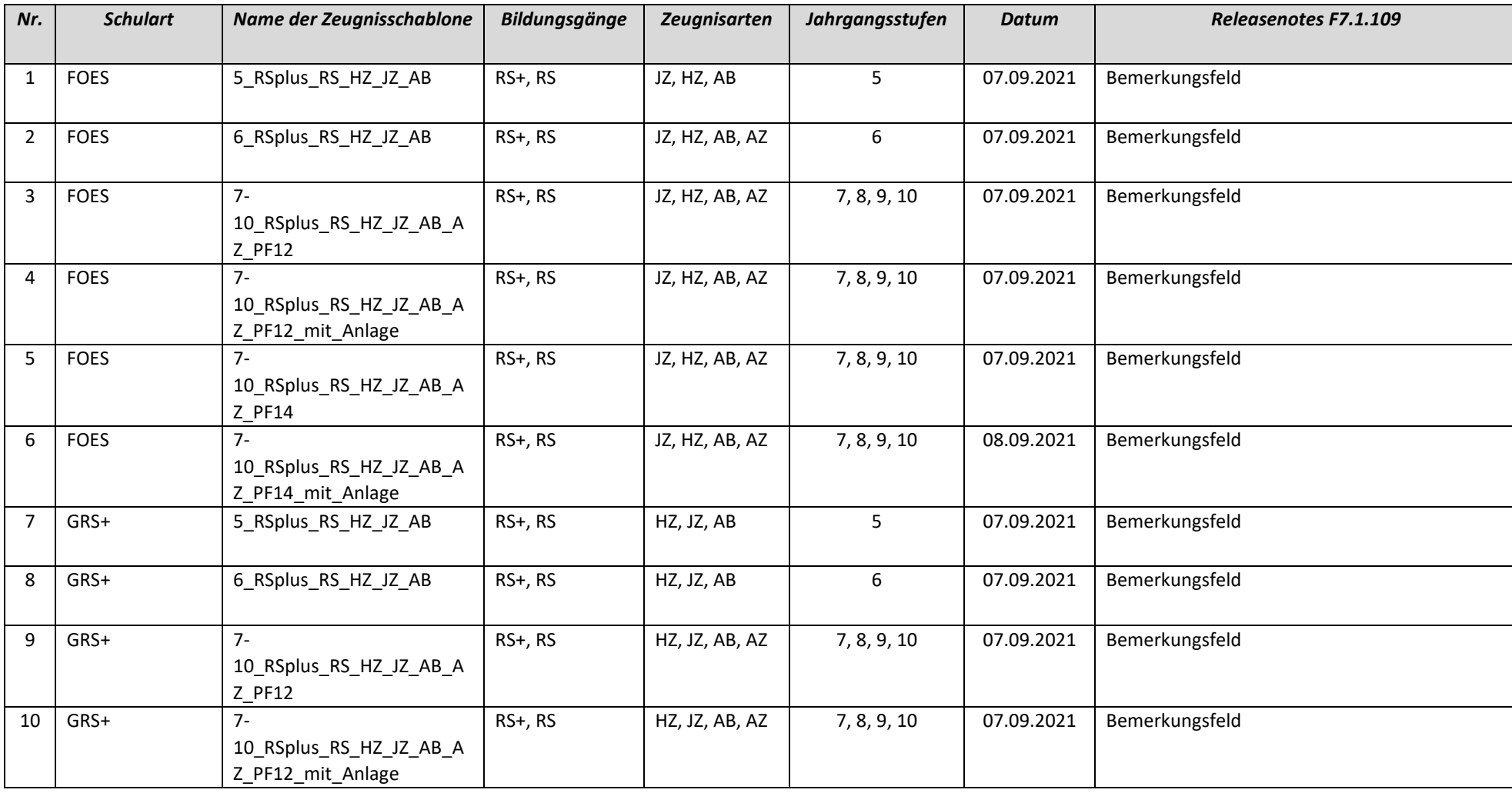

# edoo<sup>909</sup>

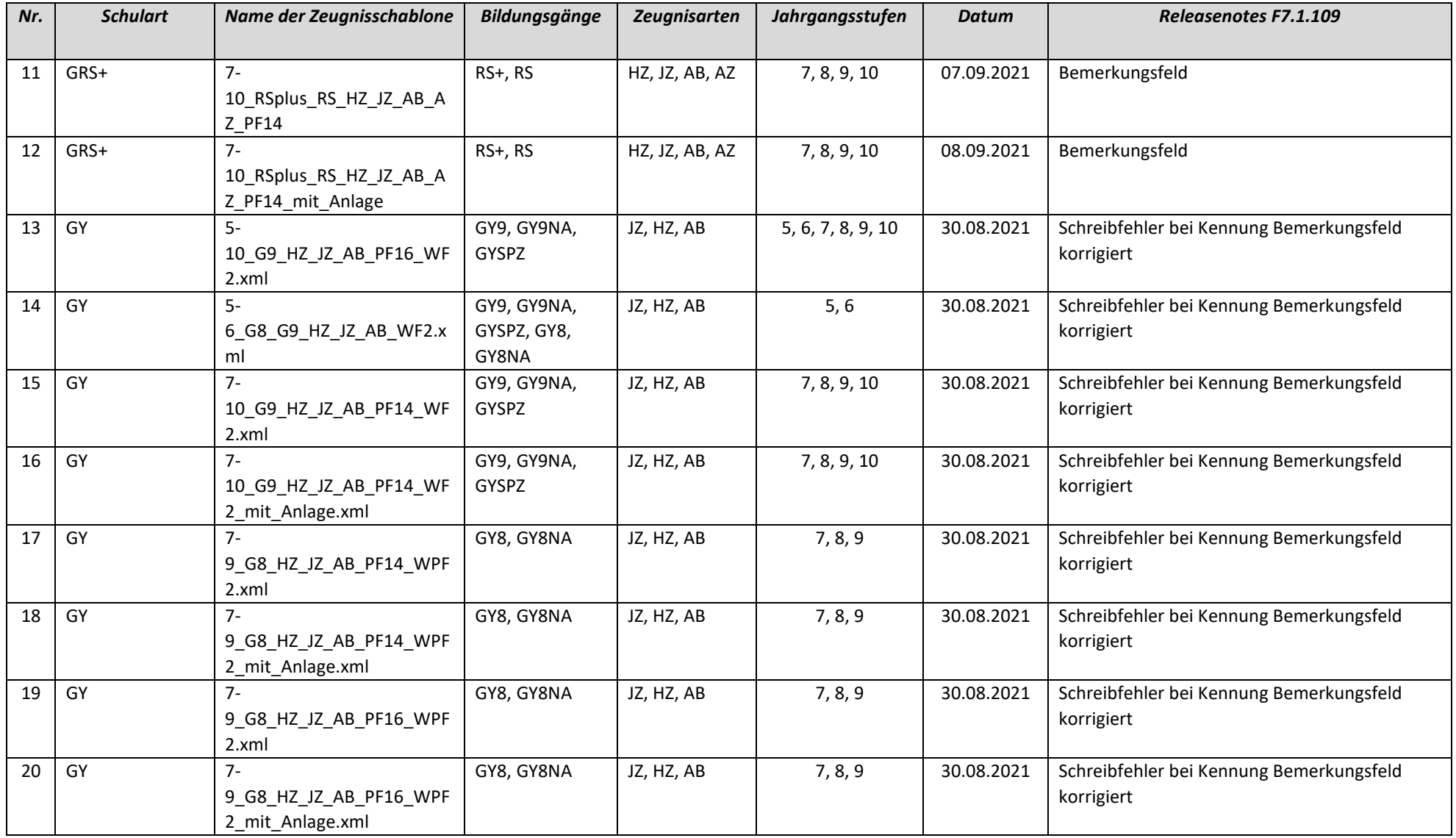

# edoo<sup>808</sup>

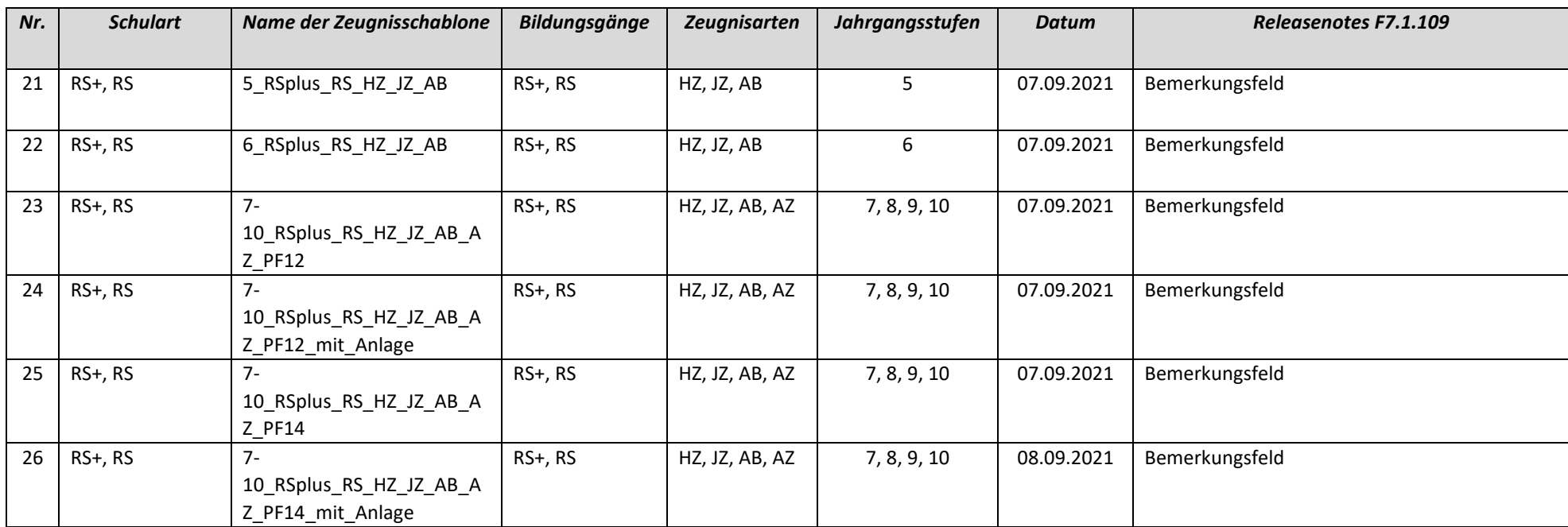